# <span id="page-0-3"></span>How to Open a Technical Support Ticket

**[Overview](#page-0-0)** [Support ticket requirements.](#page-0-1) [Submit a support ticket.](#page-0-2) [Grant cPanel Support access to your server.](#page-1-0) [Revoke access permissions.](#page-2-0) [After you submit your ticket and grant cPanel Support access to your server, a Technical Analyst will respond to your request.](#page-2-1)  [Additional documentation](#page-2-2)

### <span id="page-0-0"></span>**Overview**

If you obtained your cPanel & WHM license directly from cPanel, L.L.C. and experience an issue with your installation, you may need to submit a cPanel Support ticket.

### **Notes:**

- If you obtained your license from one of our Partners, we recommend that you contact them directly for support.
- If you need support and own a cPanel license, but have **not** installed cPanel & WHM on your server, submit a ticket with [cPane](https://tickets.cpanel.net) [l Customer Service](https://tickets.cpanel.net).

### **Important:**

In cPanel & WHM version 60, we added the ability to automate the creation of a Support ticket in WHM's [Create Support Ticket](https://documentation.cpanel.net/display/76Docs/Create+Support+Ticket) interfac e (WHM >> Home >> Support >> Create Support Ticket).

## <span id="page-0-1"></span>**Support ticket requirements.**

#### **Important:**

Before you submit a ticket, you **must** obtain the following information:

- Your cPanel & WHM server's hostname or IP address.
- The Support access ID from your server. Use one of the following methods to locate your Support access ID:
	- WHM's [Support Center](https://documentation.cpanel.net/display/76Docs/Support+Center) interface ( WHM >> Home >> Support >> Support Center).
	- Run the /usr/local/cpanel/cpanel -S command.
- root user level access to the server.
- A Manage2, cPanel Store, or cPanel Customer Portal account.

# <span id="page-0-2"></span>**Submit a support ticket.**

To submit a ticket for cPanel Support, perform the following steps:

1. Log in to the [cPanel Customer Portal](https://tickets.cpanel.net) interface.

### **Note:**

The cPanel Store, cPanel Ticket system, and the Customer Portal use the same login information.

2. Click Submit a Support Request in the Tasks menu.

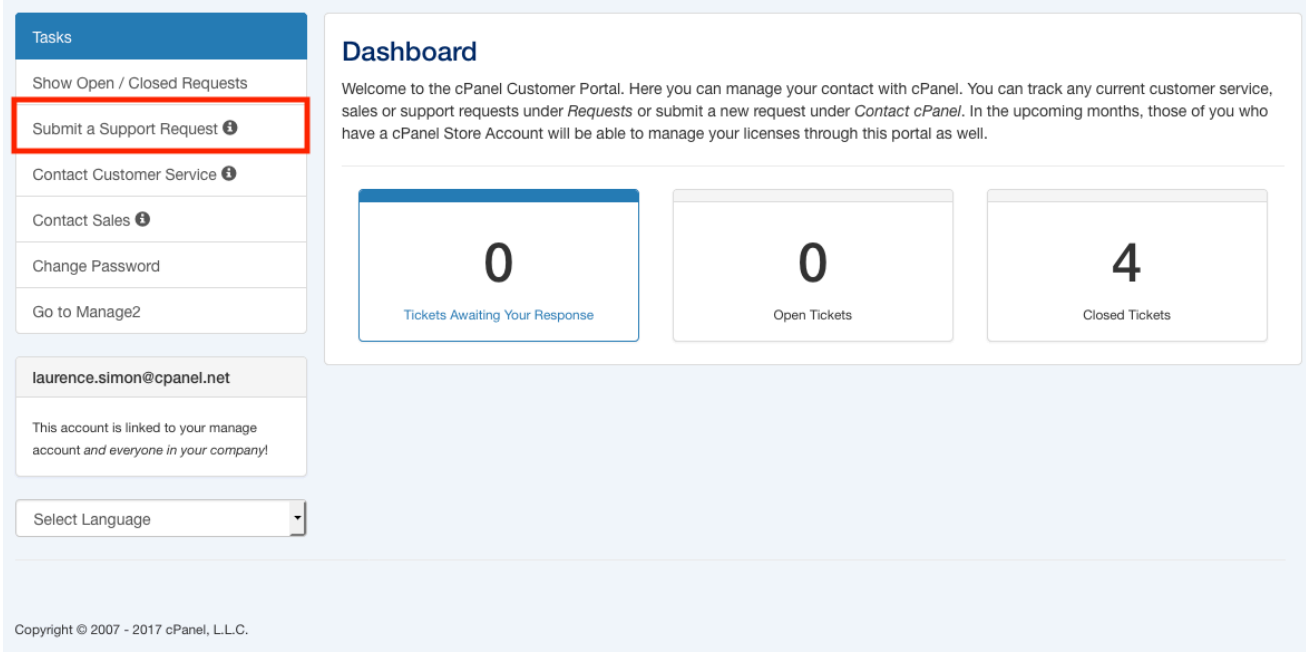

You may also log in and submit a ticket through the following interfaces:

- The WHM [Support Center](https://documentation.cpanel.net/display/76Docs/Support+Center) interface (WHM >> Home >> Support >> Support Center).
- The Manage2 [Submit a New Priority Support Request](https://documentation.cpanel.net/display/MAN/Submit+a+New+Priority+Support+Request) link.
- The cPanel Store Submit a support request interface.

## <span id="page-1-0"></span>**Grant cPanel Support access to your server.**

#### **Important:**

- Support ticket submission automatically informs cPanel Support that you permit access to your server. However, you **must** ma nually grant access before cPanel Support can process your ticket.
- If you selected the I DO NOT wish to provide cPanel access to my server option in the ticket, proceed to [Step 3](#page-2-4).

[The WHM interface](#page-1-2)[Manually grant access](#page-1-1)[Direct SSH](#page-2-3) Use any of the following methods to grant cPanel Support access to your server:

<span id="page-1-2"></span>To grant cPanel Support access to you server through the WHM interface, perform the following steps:

- 1. Log in to WHM and navigate to the [Grant cPanel Support Access](https://documentation.cpanel.net/display/76Docs/Grant+cPanel+Support+Access) interface (WHM >> Home >> Support >> Grant cPanel Support Access ).
- 2. Follow the prompts to grant cPanel Support access to your server.

<span id="page-1-1"></span>To manually grant cPanel Support access to your server, perform the following steps:

- 1. Copy the SSH key that appears in the tab for your server in the Create Support Ticket confirmation interface.
- 2. Paste the key into that server's WHM's *[Manage root's SSH Keys](https://documentation.cpanel.net/display/76Docs/Manage+root%27s+SSH+Keys)* interface *(WHM >> Home >> Security Center >> Manage root's SSH* Keys) and follow the prompts.
- 3. Ensure that your firewall settings allow remote connections from the following cPanel IP addresses:
	- $^{\bullet}$  208.74.125.2
	- $208.74.121.100$
	- 208.74.121.101
	- 208.74.121.102
	- 208.74.121.103
	- 69.175.92.60
	- $69.10.42.69$

### **Warning:**

For the SSH connection to function, you **must** allow the cPanel IP addresses to connect to your server.

#### **Note:**

For more information about how to manually configure your server's firewall, read our [How to Configure Your Firewall for cPanel](https://documentation.cpanel.net/display/CKB/How+to+Configure+Your+Firewall+for+cPanel+Services) [Services](https://documentation.cpanel.net/display/CKB/How+to+Configure+Your+Firewall+for+cPanel+Services) documentation.

<span id="page-2-3"></span>To grant cPanel Support access to your server through the command line, run the following command:

```
AUTHUSER=root TICKET=TICKETNUMBER SERVERNUM=SERVERNUMBER
/scripts/autorepair authorize
```
### **Notes:**

- TICKETNUMBER represents the ticket number that you wish to authorize.
- SERVERNUMBER represents the number of the server tab that you wish to authorize.
	- You will usually assign this option a value of 1.

### <span id="page-2-4"></span><span id="page-2-0"></span>**Revoke access permissions.**

<span id="page-2-1"></span>**After you submit your ticket and grant cPanel Support access to your server, a Technical Analyst will respond to your request.** 

After cPanel Support resolves your issue and you close the ticket, we **strongly** recommend that you revoke access permissions to your server in WHM's [Grant cPanel Support Access](https://documentation.cpanel.net/display/76Docs/Grant+cPanel+Support+Access) interface (WHM >> Home >> Support >> Grant cPanel Support Access).

### <span id="page-2-2"></span>**Additional documentation**

[Suggested documentation](#page-2-7)[For cPanel users](#page-2-6)[For WHM users](#page-2-5)[For developers](#page-3-0)

- <span id="page-2-7"></span>[How to Authenticate your Server for cPanel Technical Support](https://documentation.cpanel.net/display/CKB/How+to+Authenticate+your+Server+for+cPanel+Technical+Support)
- [How to Open a Technical Support Ticket](#page-0-3)
- [How to Purchase an Imunify360 License](https://documentation.cpanel.net/display/CKB/How+to+Purchase+an+Imunify360+License)
- [cPanel Migration Services and Guides](https://documentation.cpanel.net/display/CKB/cPanel+Migration+Services+and+Guides)
- [Nginx](https://documentation.cpanel.net/display/CKB/Nginx)
- <span id="page-2-6"></span>[How to Open a Technical Support Ticket](#page-0-3)
- [Tutorial Videos](https://documentation.cpanel.net/display/CKB/Tutorial+Videos)
- [How to Install WHMCS](https://documentation.cpanel.net/display/CKB/How+to+Install+WHMCS)
- [How to Configure Microsoft Windows 7 to use TLS Version 1.2](https://documentation.cpanel.net/display/CKB/How+to+Configure+Microsoft+Windows+7+to+use+TLS+Version+1.2)
- [Questions and Answers with cPanel Technical Support](https://documentation.cpanel.net/display/CKB/Questions+and+Answers+with+cPanel+Technical+Support)
- <span id="page-2-5"></span>[How to Authenticate your Server for cPanel Technical Support](https://documentation.cpanel.net/display/CKB/How+to+Authenticate+your+Server+for+cPanel+Technical+Support)
- [How to Open a Technical Support Ticket](#page-0-3)
- [How to Purchase an Imunify360 License](https://documentation.cpanel.net/display/CKB/How+to+Purchase+an+Imunify360+License)
- [Nginx](https://documentation.cpanel.net/display/CKB/Nginx)
- [cPanel Migration Services and Guides](https://documentation.cpanel.net/display/CKB/cPanel+Migration+Services+and+Guides)
- <span id="page-3-0"></span>[WHM API 1 Functions - ticket\\_get\\_support\\_agreement](https://documentation.cpanel.net/display/DD/WHM+API+1+Functions+-+ticket_get_support_agreement)
- [WHM API 1 Functions ticket\\_get\\_support\\_info](https://documentation.cpanel.net/display/DD/WHM+API+1+Functions+-+ticket_get_support_info)
- [WHM API 1 Functions ticket\\_grant](https://documentation.cpanel.net/display/DD/WHM+API+1+Functions+-+ticket_grant)
- [WHM API 1 Functions ticket\\_create\\_stub\\_ticket](https://documentation.cpanel.net/display/DD/WHM+API+1+Functions+-+ticket_create_stub_ticket)
- [WHM API 1 Functions ticket\\_list](https://documentation.cpanel.net/display/DD/WHM+API+1+Functions+-+ticket_list)